## **Ovládanie digitálnych vstupných bodov (DI) (HI/Sledovanie a ovládanie objektov systému D2000/Staré ovládacie okná)**

## **!!! STARÉ OVLÁDACIE OKNÁ !!!**

Po kliknutí na grafický objekt, ku ktorému je na ovládanie pripojený meraný bod typu DI (digitálny vstup), sa otvorí nasledujúce ovládacie okno.

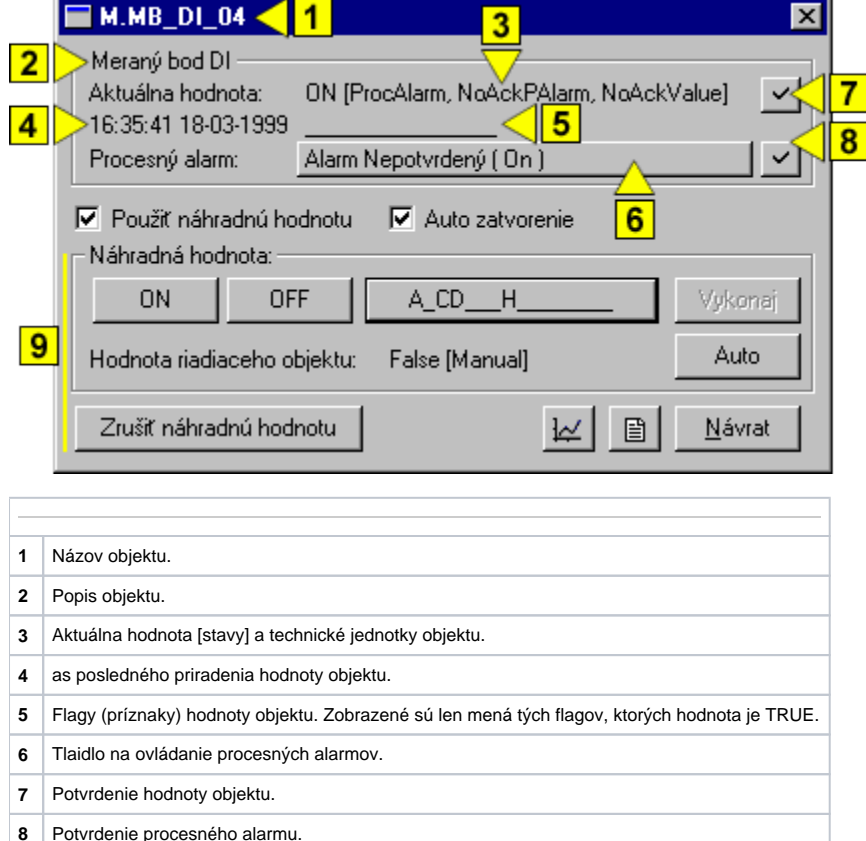

**9** as ovládacieho okna urená na nastavenie [náhradnej hodnoty.](#page-0-0)

## <span id="page-0-0"></span>Náhradná hodnota digitálnych vstupných bodov (DI)

Zaiarknutím voby **Použi náhradnú hodnotu** sa povolí použitie náhradnej hodnoty. Ovládacie okno sa rozšíri o ovládacie prvky umožujúce ovláda náhradnú hodnotu. Hodnota meraného bodu môže by nahradená hodnotou iného objektu (tzv. riadiaci objekt), alebo rune nastavená operátorom procesu [D2000 HI](https://doc.ipesoft.com/display/D2DOCV11SK/D2000+HI+-+Human+Interface) prostredníctvom nasledujúcej asti dialógového okna.

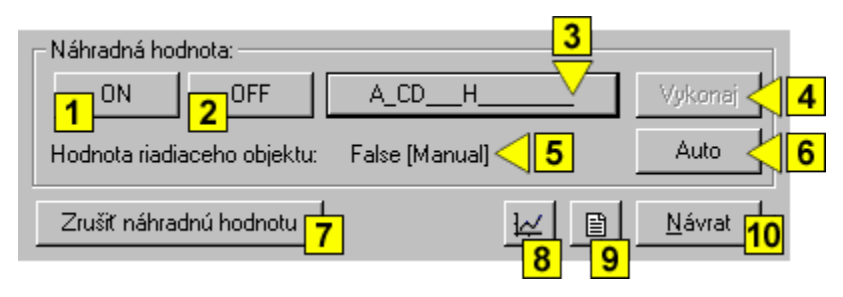

**1, 2** V závislosti od prítomnosti tlaidla **Vykonaj** v ovládacom okne majú tlaidlá \***ON** a \***OFF** dve možné funkcie:

1. Tlaidlo **Vykonaj** sa v okne nenachádza. Stlaením tlaidla **ON** alebo **OFF** sa vykoná povel na nastavenie náhradnej hodnoty a súasne i flagov (príznakov)

2. Tlaidlo **Vykonaj** sa v okne nachádza. Stlaením tlaidla **ON** alebo **OFF** sa iba "pripraví" nastavenie náhradnej hodnoty a súasne i flagov (príznakov) hodnoty.hodnoty.

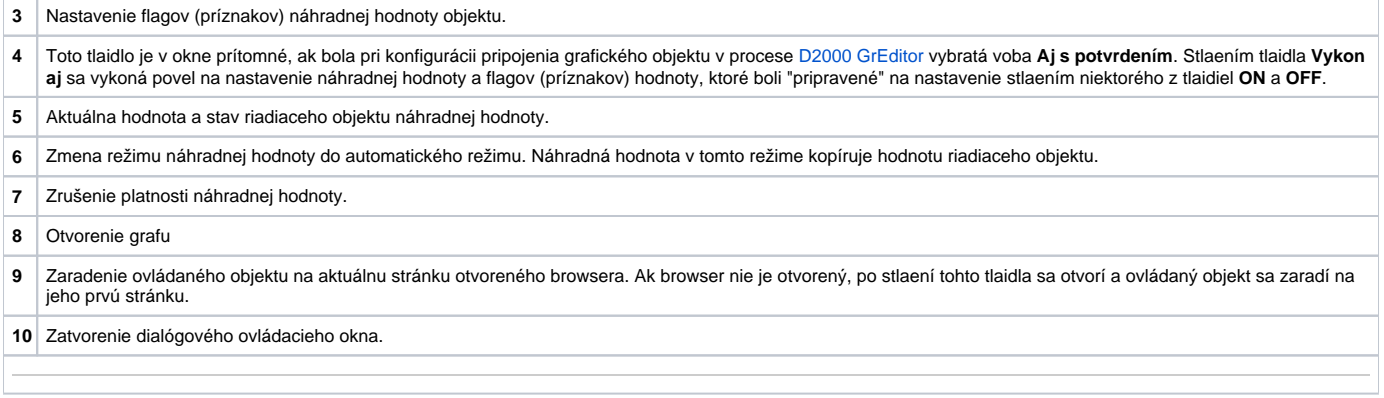

## Poznámka

\*Oznaenie tlaidiel ON a OFF závisí od definície objektu (od stavového textu, ktorý je priradený k objektu). Ak danému objektu nie je priradený žiadny stavový text, oznaenie tlaidiel závisí od konfigurácie systémových textov. Štandardné oznaenie tlaidiel je zobrazené v obrázku.